**NN42020-123**

Multimedia Communication Portfolio

# **Multimedia Communication Server** Open Provisioning Interface

MCS 5100 3.5 Standard 4.0 January 2006

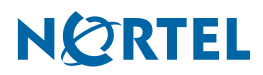

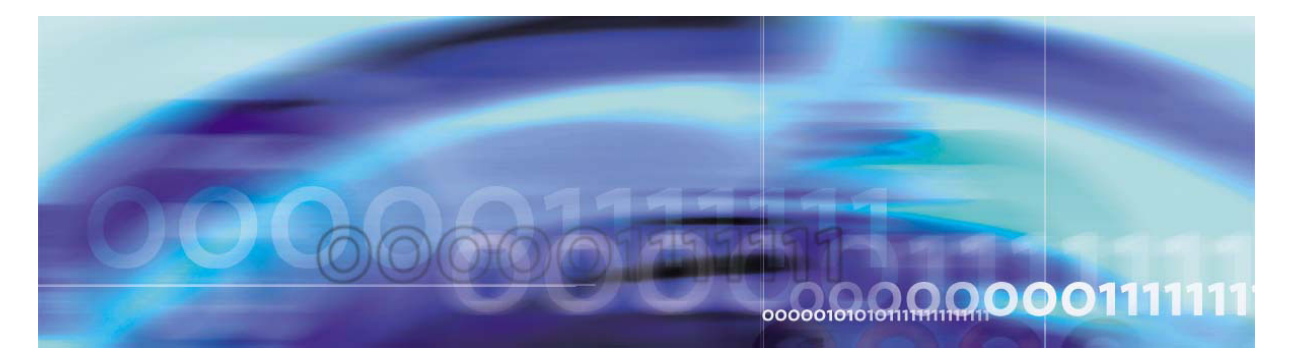

# **Finding the latest updates on the Nortel Web site**

The content of this documentation was current at the time the product was released. To check for updates to the latest documentation and software for MCS 5100, click one of the following links:

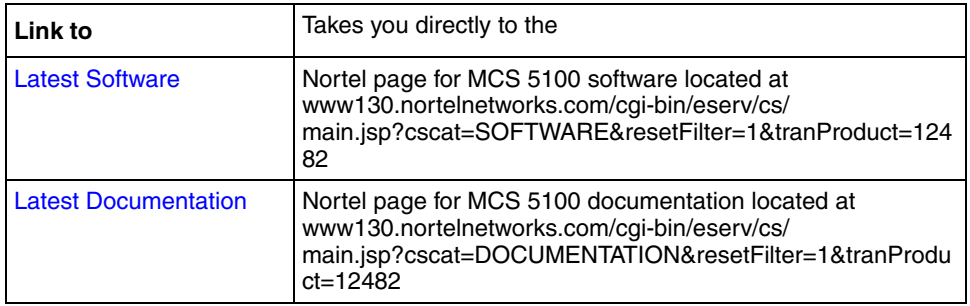

NN42020-123 MCS 5100 3.5 Standard 4.0 4.0 January 2006

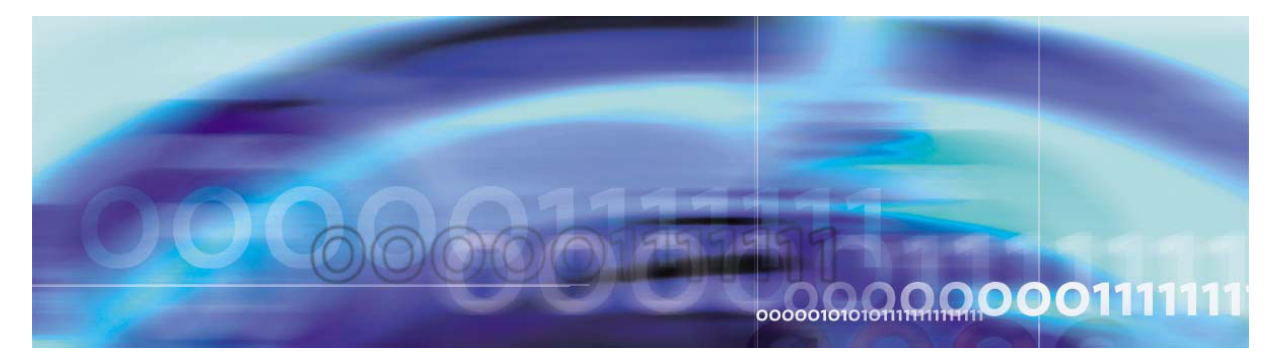

# **How to get help**

This section explains how to get help for Nortel products and services.

### **Getting help from the Nortel web site**

The best way to get technical support for Nortel products is from the Nortel Technical Support web site:

### [www.nortel.com/support](http://www.nortel.com/support)

This site provides quick access to software, documentation, bulletins, and tools to address issues with Nortel products. From this site, you can:

- download software, documentation, and product bulletins
- search the Technical Support Web site and the Nortel Knowledge Base for answers to technical issues
- sign up for automatic notification of new software and documentation for Nortel equipment
- open and manage technical support cases

### **Getting help over the phone from a Nortel Solutions Center**

If you do not find the information you require on the Nortel Technical Support web site, and you have a Nortel support contract, you can also get help over the phone from a Nortel Solutions Center.

In North America, call 1-800-4NORTEL (1-800-466-7835).

Outside North America, go to the following web site to obtain the phone number for your region:

[www.nortel.com/callus](http://www.nortel.com/callus)

### **Getting help from a specialist by using an Express Routing Code**

To access some Nortel Technical Solutions Centers, you can use an Express Routing Code (ERC) to quickly route your call to a specialist in your Nortel product or service. To locate the ERC for your product or service, go to:

### [www.nortel.com/erc](http://www.nortel.com/erc)

### **Getting help through a Nortel distributor or reseller**

If you purchased a service contract for your Nortel product from a distributor or authorized reseller, contact the technical support staff for that distributor or reseller.

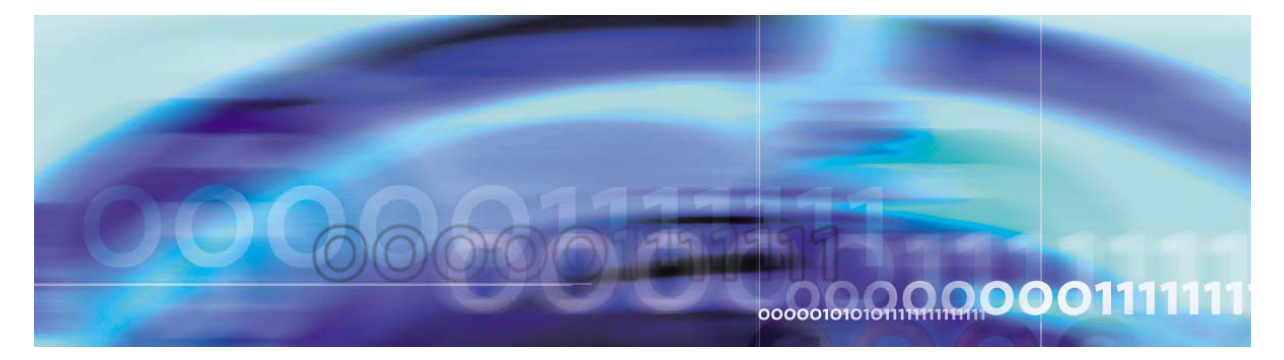

# **Open Provisioning Interface**

Topics in this chapter

- **[Open Provisioning Interface introduction](#page-6-0)**
- **[Third party client development](#page-7-0)**
- [Authentication and authorization](#page-9-0)
- **[Provisioning Interface](#page-11-0)**
- [Deprecated methods and method fields](#page-12-0)

## <span id="page-6-0"></span>**Open Provisioning Interface introduction**

The Open Provisioning Interface (OPI) is used to remotely provision the Multimedia Communication Server (MCS) system. OPI is based on the Simple Object Access Protocol (SOAP) 1.1 and the emerging web services standard. SOAP is a cross-platform, cross-language text based protocol utilizing the benefits of XML (extensible Markup Language). SOAP is commonly used as a tool in distributed applications named web services. While SOAP in itself is not transport dependent, OPI relies on HTTP (Hyper Text Transfer Protocol) as its transport.

OPI gives the service provider the means to integrate MCS provisioning with their own applications by allowing:

- Machine-to-machine interface for provisioning tasks
- Pass-through provisioning from existing provisioning systems
- Support for the Bulk Provisioning Tool

For information on the BPT, refer to the *Bulk Provisioning Tool Reference Guide*.

### **Web Services Description Language (WSDL) 1.1**

OPI supports the industry standard Web Services Description Language (WSDL) 1.1. WSDL allows the service provider to provision their MCS system with existing and custom applications. By supporting the WSDL standard, service providers can rapidly develop client side code with standard toolsets.

WSDL is an XML language that contains information about the interface, semantics and administration of a call to a web service. A detail description of the WSDL standard is available online at the W3C (World Wide Web Consortium) web site at the following URL:

[www.w3.org/TR/wsdl](http://www.w3.org/TR/wsdl)

### <span id="page-7-0"></span>**Third party client development**

The goal of OPI is to allow customer third party applications to interface with the MCS provisioning system. Once developed, the third party application will pass an object to a generated stub. The stub will translate the object into a SOAP message and pass it along to the skeleton in the Provisioning Module. The skeleton translates the SOAP message back to an object, and sends it to the Provisioning Module data store processes. The data store then interfaces with the Oracle Database. The translations happen in reverse from the Database to the third party application.

### **Figure 1 Logical view of OPI interactions**

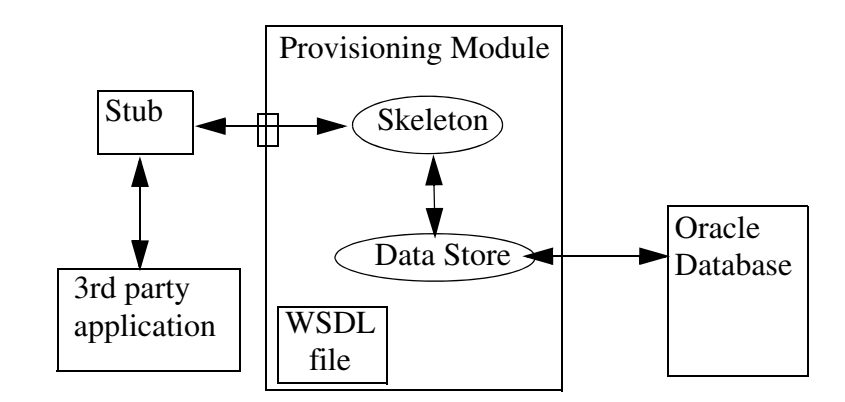

The development of third party provisioning clients involves the following steps:

- Get the WSDL
- Generate Stub using supported toolkit that supports complex type
- Implement interface to access stubs
- Access stubs from the third party application

### **Get the WSDL**

The WSDL file for MCS is stored on the server hosting the Provisioning Module. You can view and download the WSDL using a web browser.

*Note:* By definition, all the OPI commands (methods) are listed in the WSDL.

### *From a workstation*

- **1** Open a web browser
- **2** To display the WSDL in the web browser, navigate to the following URL

**http://<provclientIP>/prov/services/OPI?WSDL** 

Where:

<provclientIP> is the IP address used by the Provisioning Client

**3** Download the WSDL file

### **Generate stubs**

The stub is basically a translator. It takes the "user" object (whatever type of object) from the interface and converts it to a SOAP message and sends it to the Provisioning Module. Likewise, a SOAP message from the Provisioning Module is translated back to the object. HTTP is used as the transport for OPI. The Provisioning Module listens on port 80 for the SOAP over HTTP messages.

### **Figure 2 Interactions of the stub**

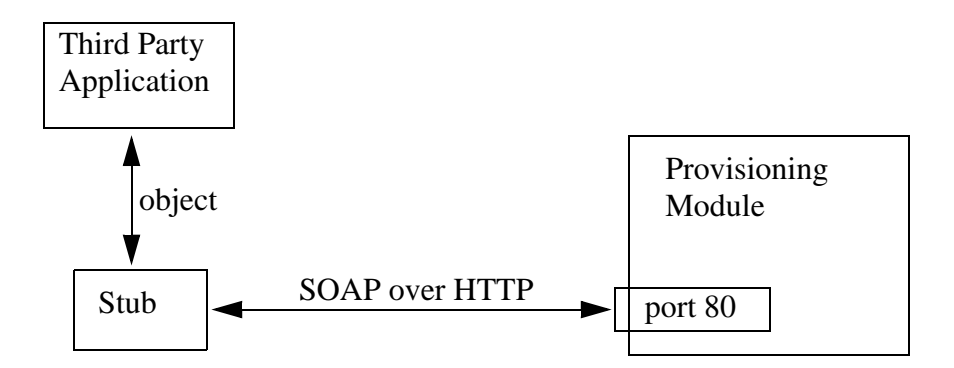

Stubs are generated using a supported toolset. Currently, only the Apache AXIS 1.0 (Apache extensible Interaction System http://ws.apache.org/axis) toolset has been tested and approved. AXIS is Java specific and creates a Java stub. The OPI WSDL may work with other toolsets, but thorough testing has not yet been completed. Other

toolsets may be supported in subsequent releases once testing has been completed.

Refer to the chapter **Building OPI clients** for an example of generating a Java stub.

### **Implement interface accessing stubs**

An interface must be developed that will access the stubs. The interface must support authentication on each OPI request.

If the credentials are not present, or fail validation, a SOAP fault will be sent back indicating the failure and the action will not be performed.

Refer to [Error codes and messages on page 29](#page-28-0) for a complete list of error messages.

### **Access stubs from the third-party application**

When the interface accesses/invokes the stubs, the stub will generate a SOAP message that will be sent to the Provisioning Module on port 80. The stub is basically a translator. It takes the "user" object (whatever type of object) from the interface and converts it to a SOAP message and sends it to the Provisioning Module. The skeleton on the server with the Provisioning Module does the reverse. It takes the SOAP message and translates it back to a "user" object (whatever type of object) and sends it to the Provisioning Module's Data Store that stores it in the database.

### <span id="page-9-0"></span>**Authentication and authorization**

Authentication and authorization of OPI requests are briefly described in the following sections:

- **[Authentication](#page-9-1)**
- **[Authorization](#page-10-0)**

For more information on this topic, please refer to the Provisioning Client User Guide.

### <span id="page-9-1"></span>**Authentication**

Each OPI request is authenticated using HTTP basic authentication. Each request is required to pass a username and password before gaining access to the interface. Therefore, there is no login/logout interface as the request is authenticated on each request. If the credentials are not present, or fail validation, a SOAP fault will be sent back indicating the failure and the action will not be performed. The credentials are verified against any active administrator in the MCS

system. These administrators can be added/modified through both the Provisioning Client and the OPI itself.

Utilizing, the standard HTTP basic authentication enables OPI to be interoperable with the common web services toolsets. Typically, the toolsets allow for simple inclusion of username and password adhering to this standard. Within the MCS system the authentication is performed locally in memory to alleviate the reoccurring authentication. In addition, the authentication and authorization are kept in synchronization with the Provisioning Client, so changes to the administrator profile from either the Provisioning Client or the OPI are immediately effective.

### <span id="page-10-0"></span>**Authorization**

Authentication is the first step in processing the incoming request. Once the request has been authenticated, the administrator must clear authorization before performing the action. The authorization includes both domain-level authorization and provisioning-level authorization. If either fails validation, a SOAP fault is send back indicating the reason for failure, and the action will not be preformed.

### **Domain-level authorization**

Each administrator is assigned one or more domains for access and control (this can be overridden by the "All domain access" in role creation). For instance, the MCS system might consist of three separate domains, Widget.com, Gadget.com, and Sprocket.com. An administrator, WidgetAdmin, can be created with only Widget.com in the list of "provisionable domains". This limits WidgetAdmin to provisioning activities inside of this domain only, and will not permit access to the other domains. Therefore, if a request from WidgetAdmin comes in to modify a user outside of his domain, it will be rejected having failed authorization. In addition, attempts to list domain information will only return Widget.com information.

### **Provisioning-Level authorization**

The provisioning module of the MCS system is broken into various major categories (Domains, Users, Telephony Routes, etc.). The provisioning system allows for various administrator roles to be created across these categories. Upon creation, the administrator is assigned to a particular role. This allows the service provider to create various administrator roles to suit their specific needs. In each category the role can have any combination of the following rights: Read, Write, and Delete. For example, a "user admin role" could be created which only had the ability to read domain info, and read, modify, and delete user information. The administrators given this role will not be able to manipulate the telephony routes, or other areas of the MCS system.

OPI authorizes each request to verify the incoming credentials have the appropriate role to perform the given action.

### <span id="page-11-0"></span>**Provisioning Interface**

The following list is a summary of the provisioning object types contained within the WSDL. Detailed information on the provisioning objects and their types can be found in the WSDL file.

- Simple Types:
	- Boolean
	- Byte
	- Double
	- Float
	- Integer
	- Long
	- Short
	- String
- Complex types (Domain, User, Route, etc..)
- "Type $[] =$  Array of Type (i.e. String $[] =$  Array of Strings)
- Method summaries consist of method description with return type
- Return type of void implies no response

This document does not cover the various actions that can be performed through the OPI interface. Nor is it intended to cover in detail what affect these changes make to the MCS system, but rather to give an overview of the OPI the interface. The *Provisioning Client User Guide (NN42020-105)* details provisionable entities and their role in the MCS system. In addition, the *MCS Bulk Provisioning Tool Reference Guide (NN42020-501)* lists the provisioning methods available using the Bulk Provisioning Tool (BPT) command line. The BPT also uses the OPI interface.

### **Success indication on remove methods**

Some OPI Interface methods, that provide the ability to remove data, return indication of success even though the data did not pre-exist in the database. This mirrors the functionality of the database. Basically, a success indication for a "remove" OPI Interface method indicates that the associated data no longer exists in the database.

When possible, OPI Interface methods provide additional indication (in the form of an error message) regarding specific data elements

(domain and devices) that are not pre-existing in the database when the remove method is invoked.

### **Example**

An invocation of "removeUser using (jimbob@nn.com)" will return an error indication, "Invalid Data: Domain Not found 'nn.com'", since the domain is not valid.

But if the domain is valid and the user is not pre-existing, then a success indication will be returned since the user is not provisioned on the system.

### **Provisioning data visibility**

Provisioning data added via the OPI is immediately available to other provisioning clients connected to the same instance of the Provisioning Module. However, it may take up to 5 minutes before the same data is visible to clients connected to a second instance of a provisioning module running in the system.

### **PROV606 logs**

PROV606 logs capture all provisioning activity performed using the OPI, including the administrator performing the task. The logs generated by OPI clients display the request type OPI. The logs are viewed in the System Management Console's log browser and are described in the *Provisioning Module Basics (NN10274-111)* guide.

### <span id="page-12-0"></span>**Deprecated methods and method fields**

Methods and their associated parameters (elements) defined in the WSDL change as features and services are added and improved. With each release, new methods are may be added, and others may deprecated. Deprecated methods are being removed, but are supported in the current release.

New methods can be found through a comparison of the WSDL of this release with the WSDL of a previous release. Deprecated methods and method parameters are more difficult to find, as they are still supported, and therefore still in the WSDL. The following tables identify the deprecated methods for this release.

### **Table 1 Deprecated methods**

### **Deprecated methods**

addPooledResource

deletePooledResource

### **Table 1 Deprecated methods**

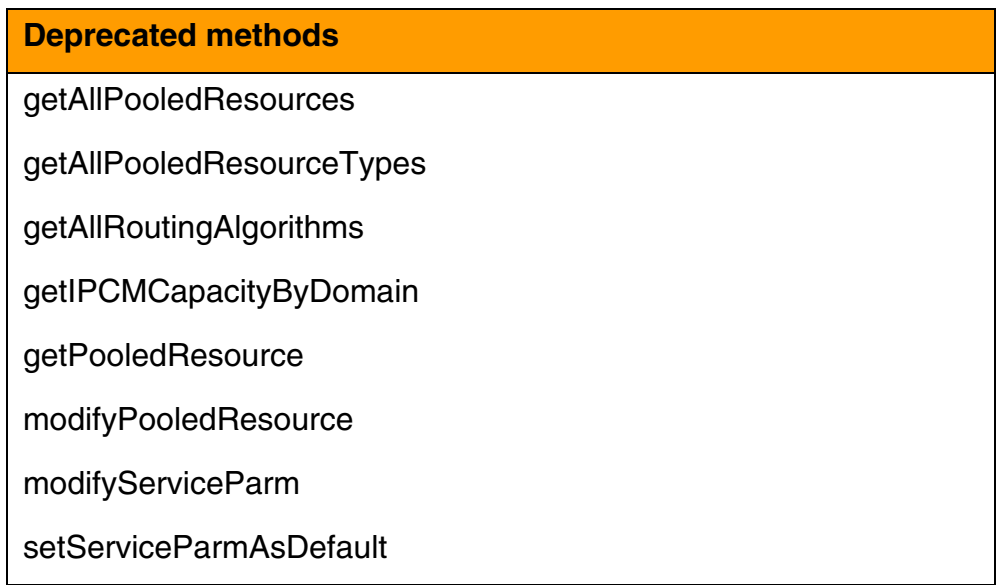

The following table lists deprecated elements. These correspond to fields in the Provisioning Client, and method parameters in the BPT.

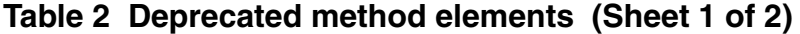

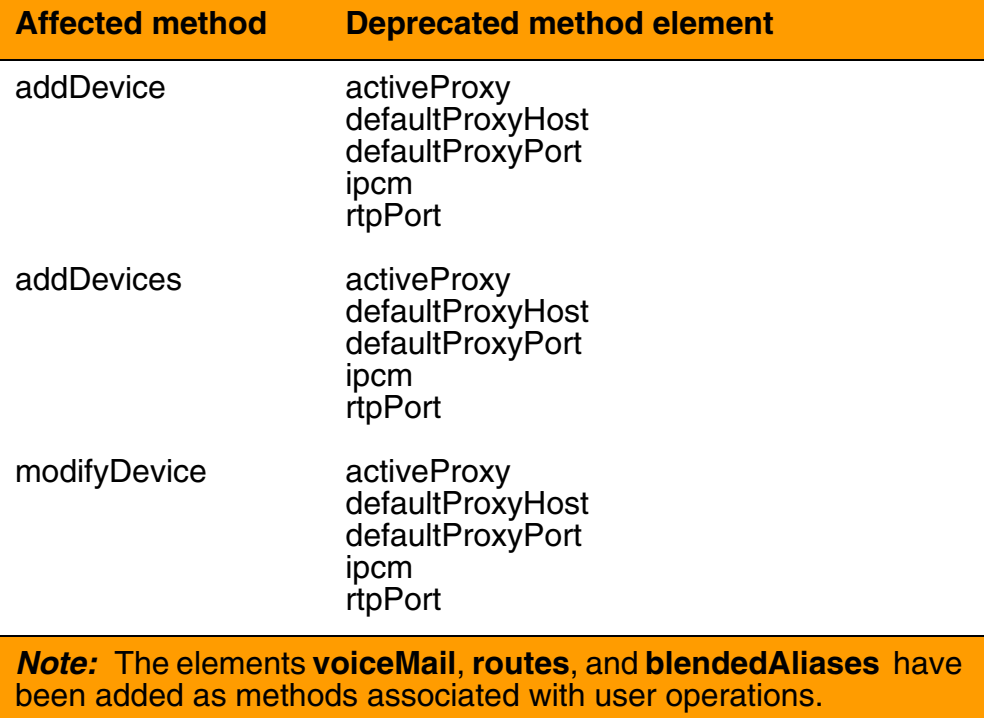

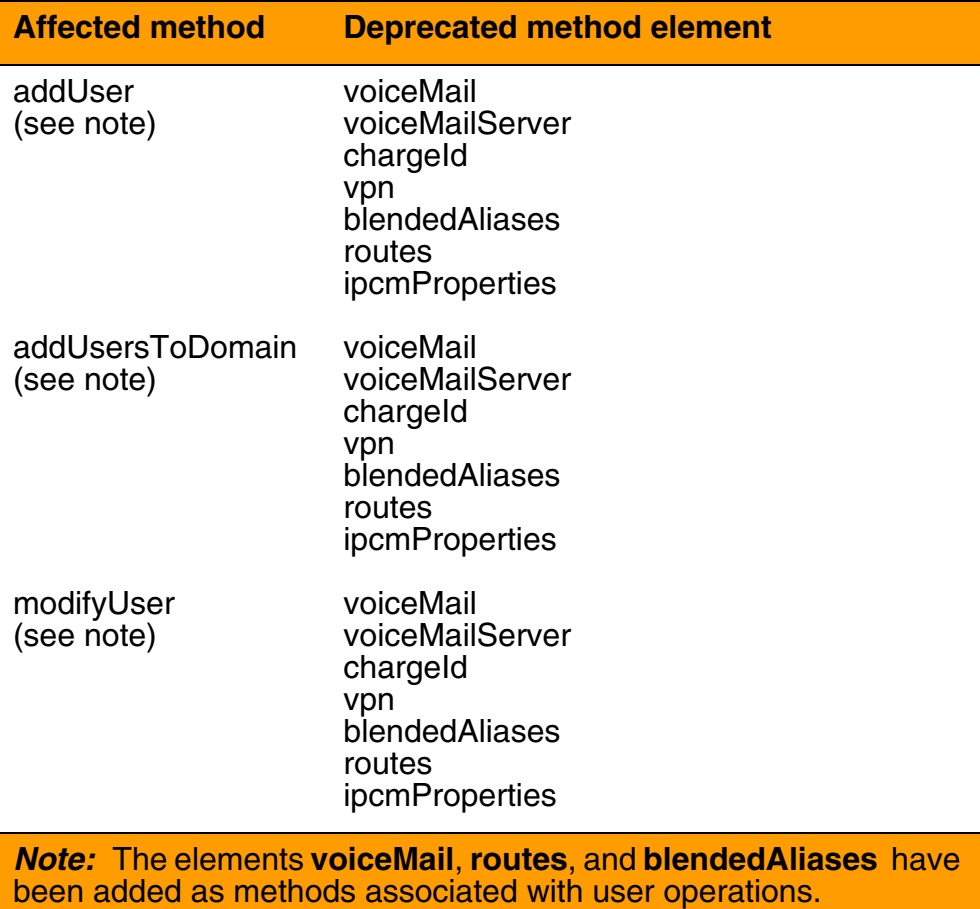

### **Table 2 Deprecated method elements (Sheet 2 of 2)**

NN42020-123 MCS 5100 3.5 Standard 4.0 4.0 January 2006

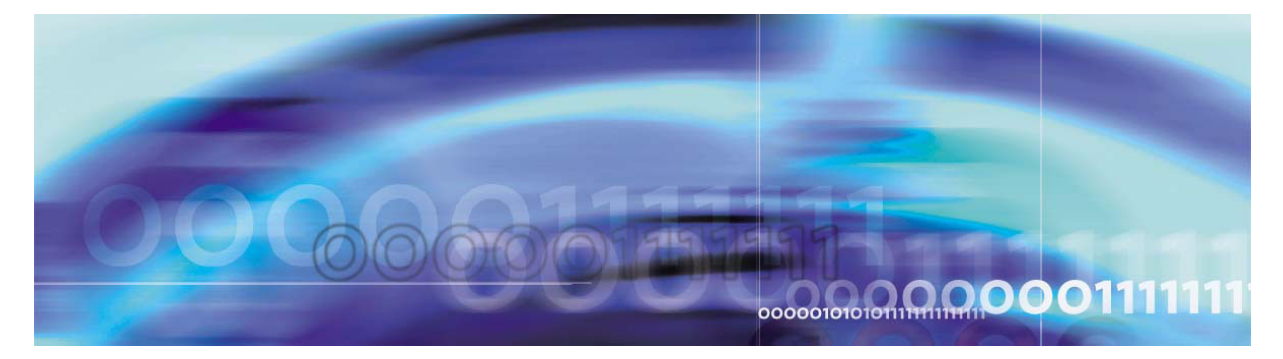

# <span id="page-16-0"></span>**Building OPI clients**

Topics in this chapter

- **[Building OPI Stubs Clients](#page-16-1)**
- [Writing a client to perform some specific OPI operations](#page-20-0)
- [Two examples](#page-22-0)
- [A special note on .NET authentication headers](#page-27-0)

### <span id="page-16-1"></span>**Building OPI Stubs Clients**

The following sections describes the requirements and steps tasks performed to generate Open Provisioning Interface (OPI) client stubs. The process is based on using the Axis toolkit.

- **[Requirements](#page-16-2)**
- [Downloading the AXIS toolkit](#page-16-3)
- [Setting the Classpath](#page-17-0)
- **[Downloading the WSDL file](#page-18-0)**
- [Compiling the stubs](#page-18-1)

### <span id="page-16-2"></span>**Requirements**

The following are required for performing the steps in this examples

- working knowledge of Java application development
- comfortable with using DOS commands
- JDK (Java Developer Kit) 1.3 or higher
- Java executable available in the system path
- Axis toolkit version 1.1 final

### <span id="page-16-3"></span>**Downloading the AXIS toolkit**

The steps in this chapter use the AXIS toolkit 1.1 final version. The AXIS toolkit is a free download from the Apache Web Site.

### **Procedure 1 Downloading the AXIS toolkit**

### *On the PC*

**1** In your web browser, navigate to the Axis toolkit page on the Apache web site.

### **[ws.apache.org/axis](http://ws.apache.org/axis)**

The 1.1 final version is recommended.

- **2** Download the 1.1 final version file, *axis-1\_1.zip*, to your PC.
- **3** Unzip the files to a drive on the PC. In this example, we use Axis files extracted to folder  $D:\a x is -1_1$ .

### <span id="page-17-0"></span>**Setting the Classpath**

The classpath needs to be set for specific jar files that are part of the Axis toolkit.

### **Procedure 2 Setting the Classpath**

### *On the PC*

- **1** Open a command prompt in the DOS window
- **2** Set the classpath for all the jar files found in the directory D:\axis-1\_1\webapps\axis\WEB-INF\lib.

**set CLASSPATH= D:\axis-1\_1\webapps\axis\WEB-INF \lib\axis.jar;D:\axis-1\_1\webapps\axis\WEB-INF \lib\axis-ant.jar;D:\axis-1\_1\webapps\axis\WEB -INF\lib\commons-discovery.jar;D:\axis-1\_1\web apps\axis\WEB-INF\lib\commons-logging.jar;D:\a xis-1\_1\webapps\axis\WEB-INF\lib\jaxrpc.jar;D: \axis-1\_1\webapps\axis\WEB-INF\lib\log4j-1.2.8 .jar;D:\axis-1\_1\webapps\axis\WEB-INF\lib\saaj .jar;D:\axis-1\_1\webapps\axis\WEB-INF\lib\wsdl 4j.jar**

**3** Create a folder for the generated client stubs. In this example, we use the folder  $D: \{$ 

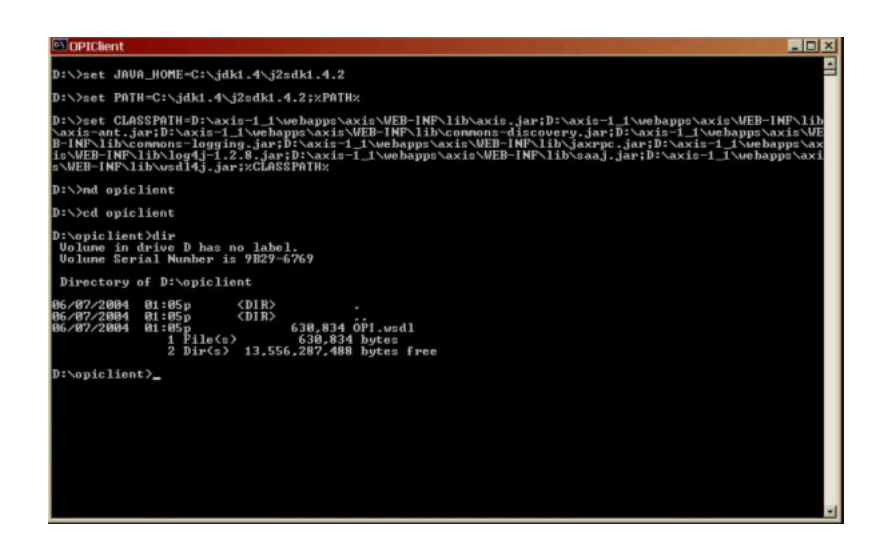

### <span id="page-18-0"></span>**Downloading the WSDL file**

Download the Web Server Description Language (WSDL) from the Provisioning Server.

### **Procedure 3 Downloadin the WSDL file**

### *On the PC*

**1** In your web browser, navigate to the URL:

http://<web-server-host-ip>/prov/services/OPI?wsdl

where

<web-server-host-ip> is the IP address of the Provisioning Server. This is same IP address used by the Provisioning Client.

**2** Download the WSDL file to the folder created for the OPI clients.

In our example, the file is named opi. wsdl and it is downloaded to the folder  $D:\operatorname{opiclin}$ .

### <span id="page-18-1"></span>**Compiling the stubs**

### **Procedure 4 Compiling the stubs**

### *On the PC*

- **1** Open a command prompt and navigate to the directory to the one containing the downloaded WSDL file  $(D:\overline{Object}$ .
- **2** Run the WSDL2JAVA tool on the WSDL file. For Example

**java org.apache.axis.wsdl.WSDL2Java -O -1 -d Session -Nurn:OPI com.client.opi.service opi.wsdl**

This creates the client stubs under d:\opiclient\com\client\opi\service and the client data objects (beans) under d:\opiclient\com\nortelnetworks\ims\opi.

The namespace mapping from OPI to com.client.opi.service can be changed to another mapping of choice.

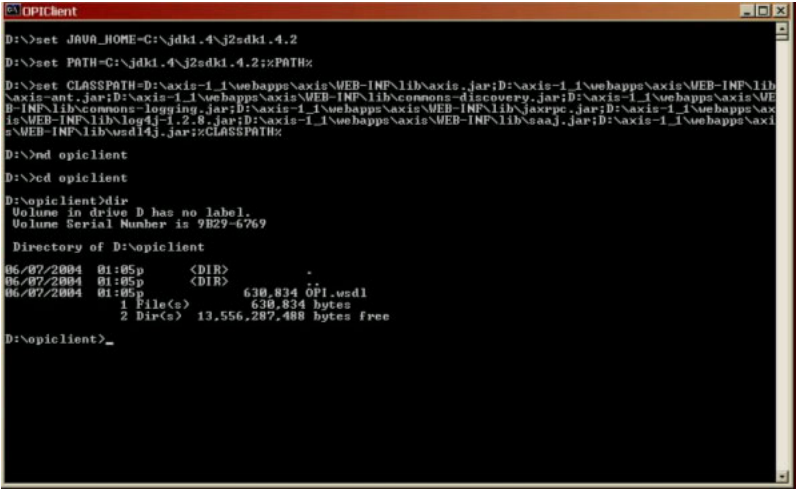

*Note:* The OPISoapBindingStub.java that is generated under com\client\opi\service will have a large static block that will not compile. This file must be edited by hand to split the large static block into two to three smaller ones so that it compiles. This is a known issue due to the fact that the code is auto generated.

**3** Compile the files that were generated in the above step using either command line 'javac' or an IDE like netbeans or eclipse, and put them into a separate folder.

In the example **javac** is used (shown in the following screenshot). A folder called classes was created in this example, and the generated class files put into it.

| pi.wsdl                                                                                                    |                                                                                                    | D:\opiclient>java org.apache.axis.wsdl.WSDL2Java -O -1 -d Session -Nurn:OPI com.client.opi.service o                                                                                                    |
|----------------------------------------------------------------------------------------------------|----------------------------------------------------------------------------------------------------|----------------------------------------------------------------------------------------------------|
| D:\opiclient>dir d:\opiclient\con\client\opi\service<br>Volume in drive D has no label.<br><b>Uolume Serial Number is 9B29-6769</b>                                                                                                    |                                                                                                    |                                                                                                    |
| Directory of d:\opiclient\com\client\opi\service                                                                                                    |                                                                                                    |                                                                                                    |
| 06/07/2004<br>01:16p<br><dir><br/><dir><br/>106/07/2004<br/><b>81:16p</b><br/>79,529 OPI . java<br/>06/07/2004<br/>01:16p<br/>186/87/2004<br/>468 OPIService Java<br/><b>01:16p</b><br/>3,814 OPIServiceLocator.java<br/>06/07/2004<br/>01:16p<br/>1,075,730 OPISoapBindingStub.java<br/>06/07/2004<br/>01:16p<br/><math>4</math> <math>F1le(s)</math><br/>1.159.541 hytes<br/><math>2</math> Dir(s)<br/>13,552,490,496 hutes free</dir></dir>                                                                                                    |                                                                                                    |                                                                                                    |
| D:\opiclient>dir /W d:\opiclient\com\nortelnetworks\ims\opi<br>Uolume in drive D has no label.<br><b>Volume Serial Number is 9B29-6769</b>                                                                                                    |                                                                                                    |                                                                                                    |
| Directory of d:\opiclient\com\nortelnetworks\ims\opi                                                                                                    |                                                                                                    |                                                                                                    |
| $\mathbf{L}$<br>Admin.java<br>Branding.java<br>CallLog.java<br>ConvDesktopUser.java<br>Domain.java<br>DonainLocation.java<br>ForeignDomain.java<br>GenericTermAction.java<br>IPCMDonain.java<br>LDAPSchema.java<br>License KeyUsage.java<br>LocaleData.java<br>MeetMeConfData.java<br>NunberQualifierPE.java<br>PooledEntityRoute.java<br>PreTranslatorPE.java<br>RejectReasonAction.java<br>Route.java<br>Service.java<br>SIPUoicemailServer.java<br>StatusReason.java<br>TimeBlockGroup.java<br>TrunkGroup-java<br>UCGreetingData.java<br>UserData.java<br>UnRoutes.java<br>XLAIoclData.java<br>80 File(s) | 1.1<br>AliasRouting.java<br>CallAction.java<br>Condition.java<br>DetailedCondition.java<br>DonainCos.java<br>DomainResource.java<br>Gateway.java<br>InterworkingDomainInfo.java<br>IPCMUser <sub>-</sub> java<br>LdapTineBlock.java<br>Line.java<br>LocationInfo.java<br>MpRoutabilityGroup.java<br>PasswordPolicy.java<br>PooledResource.java<br>ProvisionableEntity.java<br>Right.java<br>RouteList.java<br>ServicePackage.java<br>SMPPConfigInfo.java<br>TelephonyRoute.java<br>TimeZone.java<br>IrunkUoicemailServer.java<br>UCUserData.java<br>UserPicture.java<br>UnTerninalServer.java<br>540,818 bytes<br>2 Dir(s) 13,552,490,496 bytes free | AddressBookEntry.java<br>BannedSubscriber.java<br>CallDestination.java<br>ConvDesktopService.java<br>Device.java<br>DomainLocale.java<br>ErlInfo.java<br>GatewayRoute.java<br>IPCM. java<br>LDAPInfo.java<br>LDAPUserDefaults.java<br>LineUoicemailServer.java<br>MediaPortalGroup.java<br>NameUalue.java<br>PooledEntity.java<br>PooledResourceRoute.java<br>ProvisionException.java<br>Role.java<br>RoutesAction.java<br>Service Parameter.java<br>SMSSubscriber.java<br>TimeBlock.java<br>TreatmentGroup.java<br><b>UCAutoIDData.java</b><br>User <sub>-</sub> java<br>UserVoicemail.java<br><b>VoicemailServer.java</b> |
| D:\opiclient>_                                                                                                    |                                                                                                    |                                                                                                    |

The Client classes are now ready to be used.

### <span id="page-20-0"></span>**Writing a client to perform some specific OPI operations**

Once the OPI stubs have been generated and compiled, the real OPI client can be constructed and OPI method calls can be made. To accomplish this, the following steps must be performed in code.

### *Procedure 5 Writing a client to perform some specific OP operations*

- **1** Instantiate the OPIServiceLocator.
- **2** Instantiate a URL object that will point to the Provisioning Server location and the OPI service running on it.
- **3** Invoke the getOPI call on the OPIServiceLocator instance with the URL created in step 2. This action will result in an instance of the OPI object, which can be used to make OPI calls.
- **4** Set the authentication information on the OPI object from step 3. Peform this action by down casting the OPI object as a org.apache.axis.client.Stub object.

**5** Make the OPI method call (for example, getUser) by invoking the same on the OPI instance from step 3.

An example is shown below. In the example, this class is placed under D:\opiclient.

```
import org. apache. axis. client. Stub;
import com. client. opi. service. *;
import com.nortelnetworks.ims.opi.*;
import java.net.URL;
public class OPIClient
  public static void main (String[] args)
  \mathbf{f}try
       €
        String sourceServer = "47.104.23.58";
        String sourceBoliver = "admin";<br>String sourceBdminName = "admin";<br>String sourceBdminPass = "admin";
         // Create URL for Provisioning Server
         URL sourceurl = new URL ("http://" + sourceServer + ":80/prov/services/OPI");
        // Instantiate the OFIServiceLocator
        OPIServiceLocator sourceLocator = new OPIServiceLocator ();
        // Obtain an instance of the OPI Stub
        OPI opi = sourceLocator.getOPI (sourceurl);
         // Set the authentication details (username and password)
         ((Stub) opi).setUsername (sourceAdminName);
         ((Stub) opi).setPassword (sourceRdminPass);
         // Make some 'real' OPI call, get Users service package
        User user = opi.getUser("2213@nortel networks.com");
        System.out.println("Users' service package = " + user.getServicePackage());
       Ï
       // Catch Exception from remote server
       catch (java.rmi.RemoteException ex)
         System.out.println (ex.getMessage ());
       .<br>// Bad URL exception
       catch (java.net.MalformedURLException ex)
        System.out.println("Invalid URL");
       // Unable to get ServiceLocator
      catch (javax.xml.rpc.ServiceException ex)
       €
        System.out.println("Unable to get an instance of OPIServiceLocator" +
         ex.getMessage());
      \rightarrow\rightarrow\mathcal{F}
```
The client class can be compiled similarly to the compilation of the OPI Stubs and executed. During execution the OPI Stub classes and the AXIS toolkit jars must be present in the classpath. This occurrence appears in the following figure.

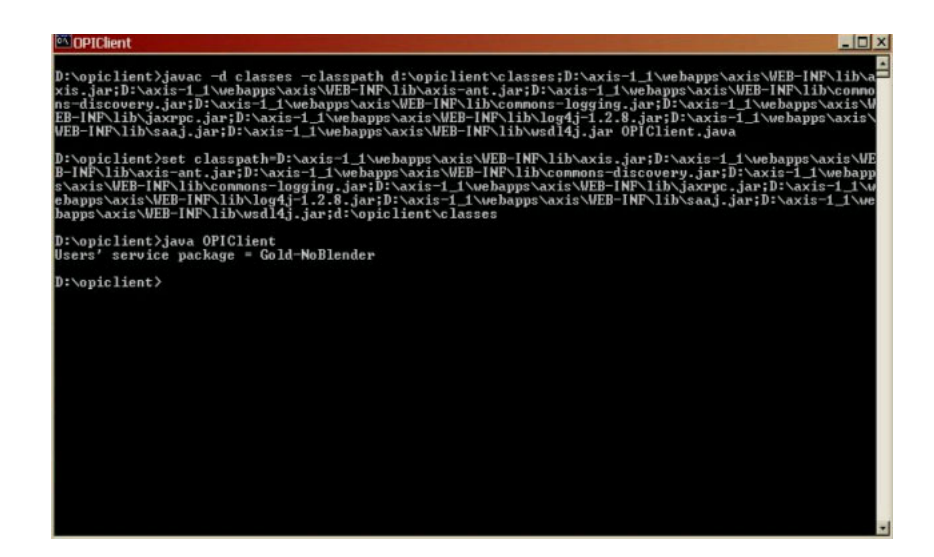

### <span id="page-22-0"></span>**Two examples**

The following two examples illustrate the creation of the two different routes that execute OPI calls:

- [Example creating a user route to screen two numbers](#page-23-0)
- [Example creating a route using simultaneous ringing](#page-25-0)

### <span id="page-23-0"></span>**Example - creating a user route to screen two numbers**

The following example illustrates creation of a user route that screens on two numbers and forwards them straight to voice.

```
import org.apache.axis.client.Stub;
import com.client.opi.service.*;
import com.nortelnetworks.ims.opi.*;
import java.net.URL;
public class OPIClient
€
  public static void main(String[] args)
  \left\{ \right.try
      €
        String sourceServer = "47.104.23.58";
        String sourceAdminName = "admin";
        String sourceAdminPass = "admin";
        // Create URL for Provisioning Server
        URL sourceurl = new URL ("http://" + sourceServer + ":80/prov/services/OPI");
       // Instantiate the OPIServiceLocator
        OPIServiceLocator sourceLocator = new OPIServiceLocator ();
       // Obtain an instance of the OPI Stub
        OPI opi = sourceLocator.getOPI (sourceurl);
        // Set the authentication details (username and password)
        ((Stub) opi).setUsername (sourceAdminName);
        ((Stub) opi).setPassword (sourceAdminPass);
        // Create new route, give it a name and set it to active
        Route myRoute = new Route();
        myRoute.setRouteName( "screening route" );
        myRoute.setIsActive(true);
        // Set the trigger action, in this case on receiving a call.
        myRoute.setTriggerActions( new String[] { "Call" } );
        // Create a condition on the trigger, a call from any of two numbers
        Condition myCondition = new Condition();
        // type is one of ("PAB","GAB","PHONE","ADDRGRP","TIMEBLK","ANON","PRESENCE)
        myCondition.setType("PHONE");
         //list of phone numbers to screen against.
         //These values depend upon the type in the previous step.
         //For instance, if type=PAB, then values should be nicknames in the PAB
```

```
myCondition.setValues(new String[] { "2141231234", "9721231234" } );
```
NN42020-123 MCS 5100 3.5 Standard 4.0 4.0 January 2006

```
// Apply condition to the route
    myRoute.setConditions(new Condition[] { myCondition } );
    // Create a CallAction to be performed when condition is met
    CallAction myCallAction = new CallAction();
    // Create a destination to the voicemail server
    CallDestination primaryDestination = new CallDestination();
    //this should answer immediately, but this provides the log timeout
    primaryDestination.setMm0fRings(new Integer(9));
     // Set the destination to the voicemail box.
    primaryDestination.setDestinations( new String[] { "voicemail@nortelnetworks.com" });
    // Set the action to the route
    myRoute.setTermAction(myCallAction);
    // Add the route
    opi.addRoute("3321@nortelnetworks.com", myRoute);
  // Catch Exception from remote server
  catch (java.rmi.RemoteException ex)
  €
   System.out.println (ex.getMessage ());
  j.
  // Bad URL exception
  catch (java.net.MalformedURLException ex)
  €
    System.out.println("Invalid URL");
  €
  // Unable to get ServiceLocator
  catch (javax.xml.rpc.ServiceException ex)
  €
    System.out.println("Unable to get an instance of OPIServiceLocator" +
    ex.getMessage());
  \}\mathcal{F}
```
)

### <span id="page-25-0"></span>**Example - creating a route using simultaneous ringing**

The following example illustrates the creation of a route. It travels during "after-hours" and will first ring two given phone numbers simultaneously and then will roll over to voice mail.

```
import org.apache.axis.client.Stub;
import com.client.opi.service.*;
import com.nortelnetworks.ims.opi.*;
import java.net.URL;
public class OPIClient
€
 public static void main(String[] args)
  €
     try
      Τ.
       String sourceServer = "47.104.23.58":
       String sourceAdminName = "admin";
       String sourceAdminPass = "admin";
       // Create URL for Provisioning Server
       URL sourceurl = new URL ("http://" + sourceServer + ":80/prov/services/OPI");
       // Instantiate the OPIServiceLocator
       OPIServiceLocator sourceLocator = new OPIServiceLocator ();
       // Obtain an instance of the OPI Stub
       OPI opi = sourceLocator.getOPI (sourceurl);
       // Set the authentication details (username and password)
        ((Stub) opi).setUsername (sourceAdminName);
        ((Stub) opi).setPassword (sourceAdminPass);
       Route myRoute = new Route();
       myRoute.setRouteName( "after-hours" );
       myRoute.setIsActive(true);
       // Triggered when a call is received
       myRoute.setTriggerActions( new String[] { "Call" } );
        // Create a condition for 'TIMEBLOCK'
       Condition myCondition = new Condition();
       // type is one of ("PAB","GAB","PHONE","ADDRGRP","TIMEBLK","ANON","PRESENCE)
       myCondition.setType("TIMEBLK");
        //Assumes "after-hours" is already added as a time block, via PA or OPI
       myCondition.setValues(new String[] { "after-hours" } );
```

```
// Set the condition
  myRoute.setConditions(new Condition[] { myCondition } );
  CallAction myCallAction = new CallAction();
  // Create primary destination to ring two numbers for 5 ring
  CallDestination primaryDestination = new CallDestination();
  primaryDestination.setNumOfRings(new Integer(5));
  primaryDestination.setDestinations( new String[] { "97212312324", "9721231235" }
  // Create a destination to roll over to voicemail
  CallDestination vmDestination = new CallDestination();
  vmDestination.setNumOfRings(new Integer(9));
  vmDestination.setDestinations(new String[] { "voicemail@nortelnetworks.com" });
  // Set the destinations in the desired order
  myCallAction.setDestinations(
      new CallDestination[] {primaryDestination, vmDestination});
  // set the call action
  myRoute.setTermAction(myCallAction);
  // Create the route
  opi.addRoute("3321@nortel.com", myRoute);
\lambda// Catch Exception from remote server
catch (java.rmi.RemoteException ex)
€
  System.out.println (ex.getMessage ());
Υ.
// Bad URL exception
catch (java.net.MalformedURLException ex)
3
  \texttt{System.out.println("Invalid URL");}-3
// Unable to get ServiceLocator
catch (javax.xml.rpc.ServiceException ex)
-{
  System.out.println("Unable to get an instance of OPIServiceLocator" +
  ex.getMessage() ;
- }
                                                                              T
```
 $\rightarrow$  $\mathcal{Y}$ 

### <span id="page-27-0"></span>**A special note on .NET authentication headers**

The authentication headers for AXIS toolkit generated stubs are set on the client stub as described in the preceeding example. In that scenario, the client stub is cast down to a org.apache.axis.client.Stub object. In the case of a .NET client this must be done differently. The MCS OPI currently supports basic HTTP authentication and the authentication headers must be set to Base64 encoded authentication on the client side.

The sample code below shows how to set the authenication headers for a .NET client. The code must be added in the stub class so that it may hijack the request and add the headers to it.

```
protected override WebRequest GetWebRequest(Uri uri)
€
    string username = \sqrt{a} admin";
    string password = \sqrt{a} admin";
    string plainTextCred = username + \cdot:" + password;
    System. IO. MemoryStream ms = new System. IO. MemoryStream() ;
    System. IO. StreamWriter sw = new System. IO. StreamWriter (ms) ;
    sw. Write (plainTextCred) ;
    sw.Flush();
    byte[] bytearray = ms.Tohrray();
    string base64Cred = Convert.ToBase64String(bytearray);
    System. Net. WebRequest req = base. GetWebRequest (uri) ;
    req.Headers.Add("Authorization", "Basic" + base64Cred);
    return req;
}
```
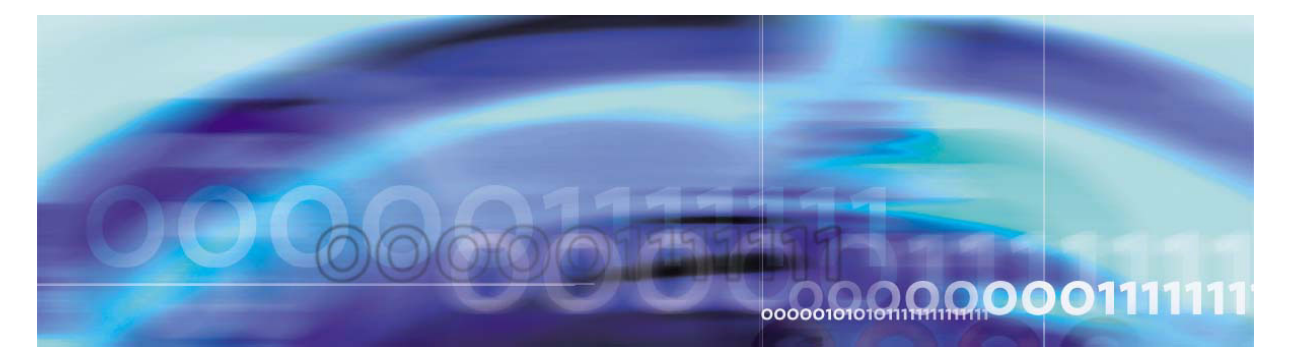

# <span id="page-28-0"></span>**Error codes and messages**

This section lists the error codes and their associated messages that may be returned during a OPI provisioning session.

The error messages are classified into following categories:

- [Data-Access error messages \(000000\)](#page-29-0)
- [DirectoriesImpl error messages \(001000\)](#page-30-0)
- [AddressBookImpl error messages \(002000\)](#page-32-0)
- [UserServicePkgImpl error messages \(003000\)](#page-36-0)
- [UserMgrImpl error messages \(004000\)](#page-37-0)
- [DomainMgrImpl error messages \(005000\)](#page-39-0)
- [RouteMgrImpl error messages \(024000\)](#page-39-1)
- [AddressBookGroupCondMgr error messages \(006000\)](#page-41-0)
- [GlobalAddrBookCondMgr error messages \(014000\)](#page-41-1)
- [PersonalAddrBookCondMgr error messages \(018000\)](#page-41-2)
- [PhoneNumberCondMgr error messages \(019000\)](#page-42-0)
- [TimeBlockGroupCondMgr error messages \(029000\)](#page-42-1)
- [BannedSubscriberMgrImpl error messages \(008000\)](#page-42-2)
- [DomainCosMgrImpl error messages \(011000\)](#page-43-0)
- [DomainProfileMgrImpl error messages \(012000\)](#page-44-0)
- [TimeZoneMgrImpl error messages \(030000\)](#page-44-1)
- [StatusReasonMgrImpl error messages \(027000\)](#page-45-0)
- [ServiceMgrImpl error messages \(025000\)](#page-46-0)
- [UserPropertiesServlet error messages \(036000\)](#page-48-0)
- [UserDataMgrImpl error messages \(032000\)](#page-49-0)
- [VoicemailMgrImpl error messages \(034000\)](#page-49-1)
- [DeviceMgrImpl error messages \(010000\)](#page-50-0)

- [IPCMMgrImpl error messages \(016000\)](#page-51-0)
- [UserTimeMgrImpl error messages \(033000\)](#page-52-0)

# <span id="page-29-0"></span>**Data-Access error messages (000000)**

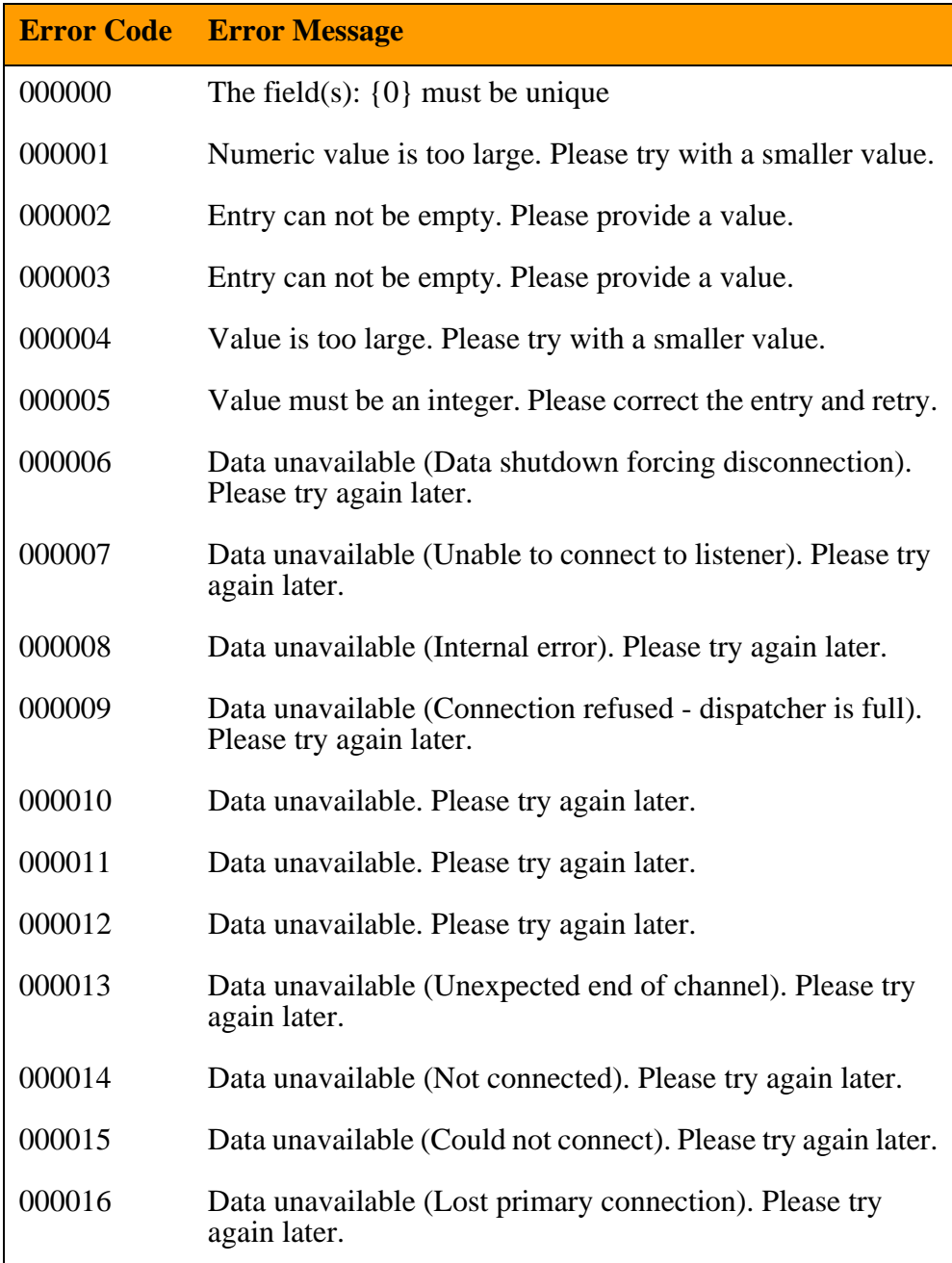

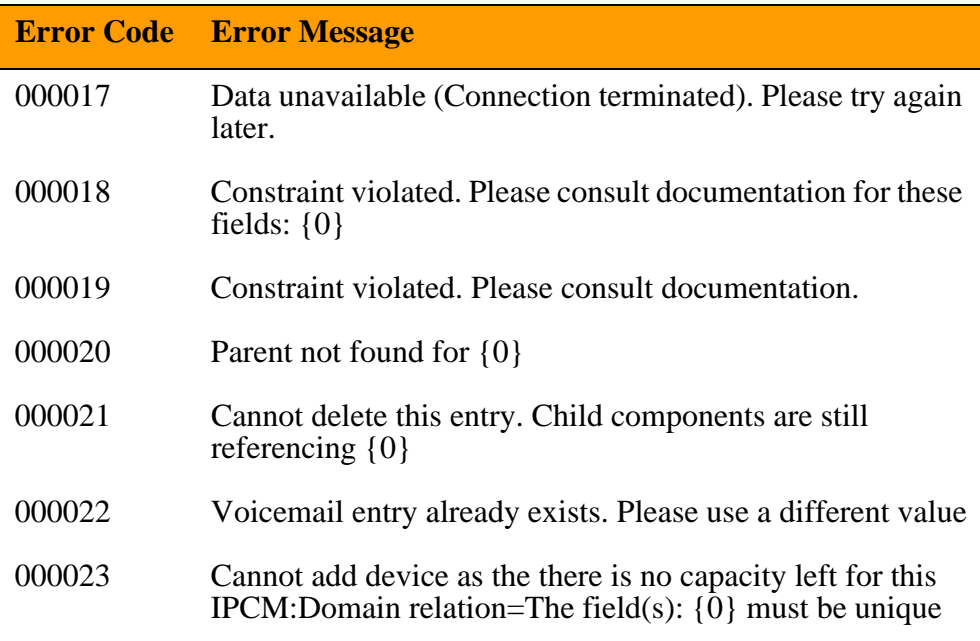

# <span id="page-30-0"></span>**DirectoriesImpl error messages (001000)**

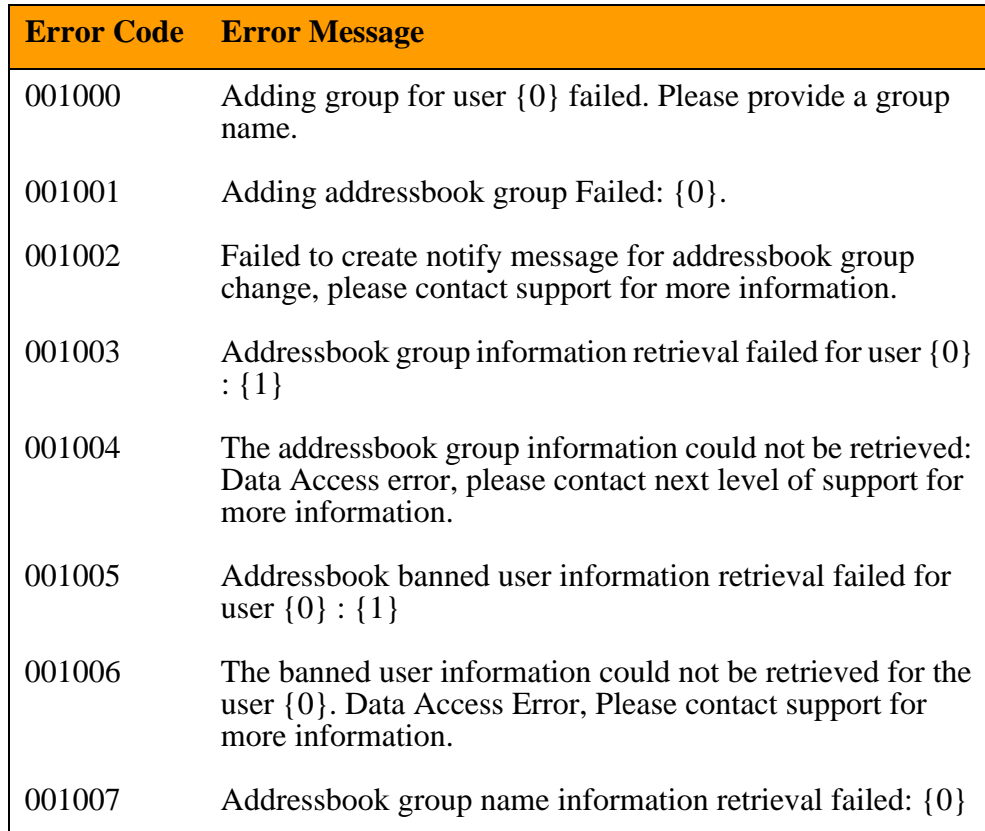

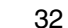

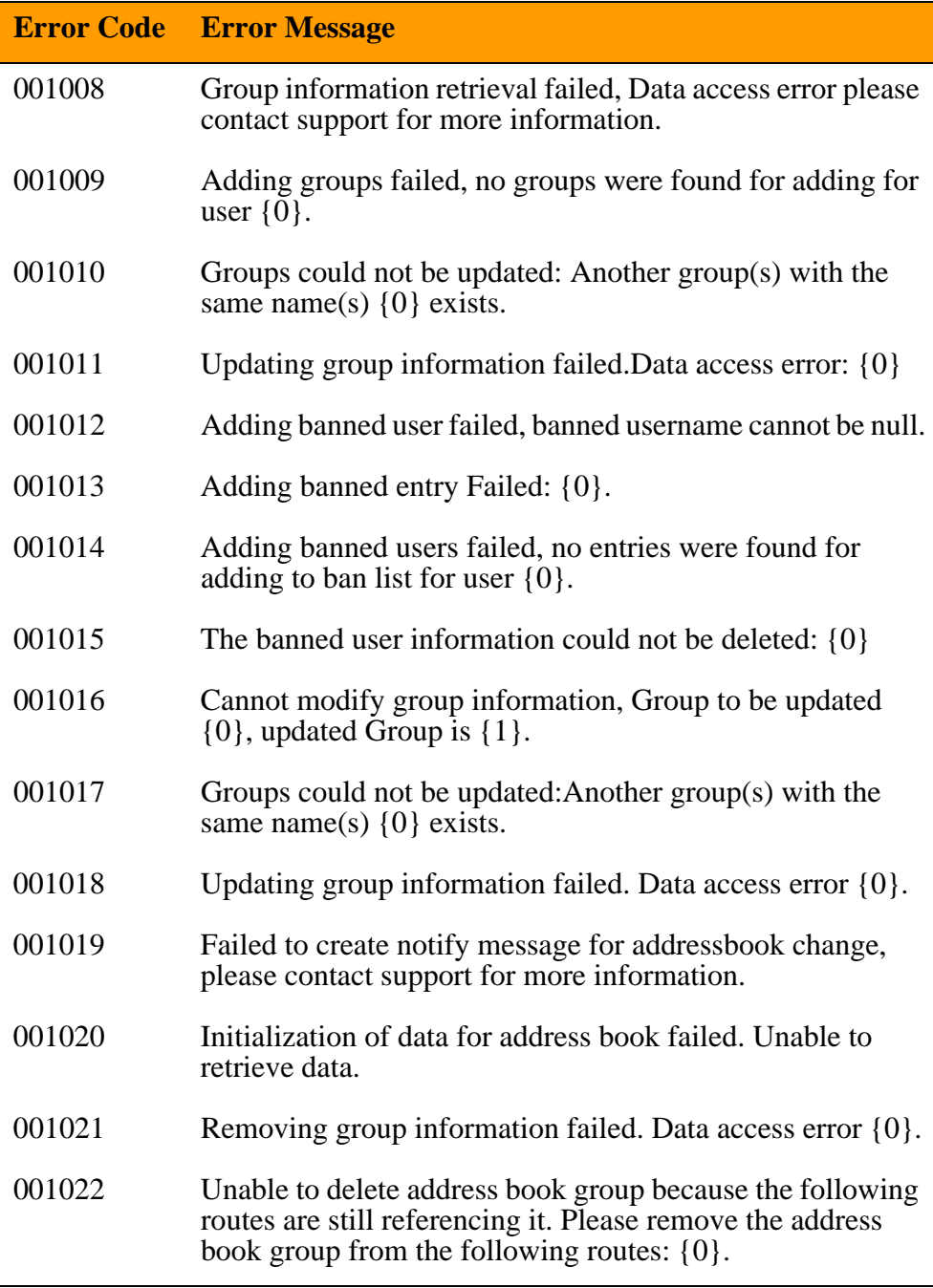

# <span id="page-32-0"></span>**AddressBookImpl error messages (002000)**

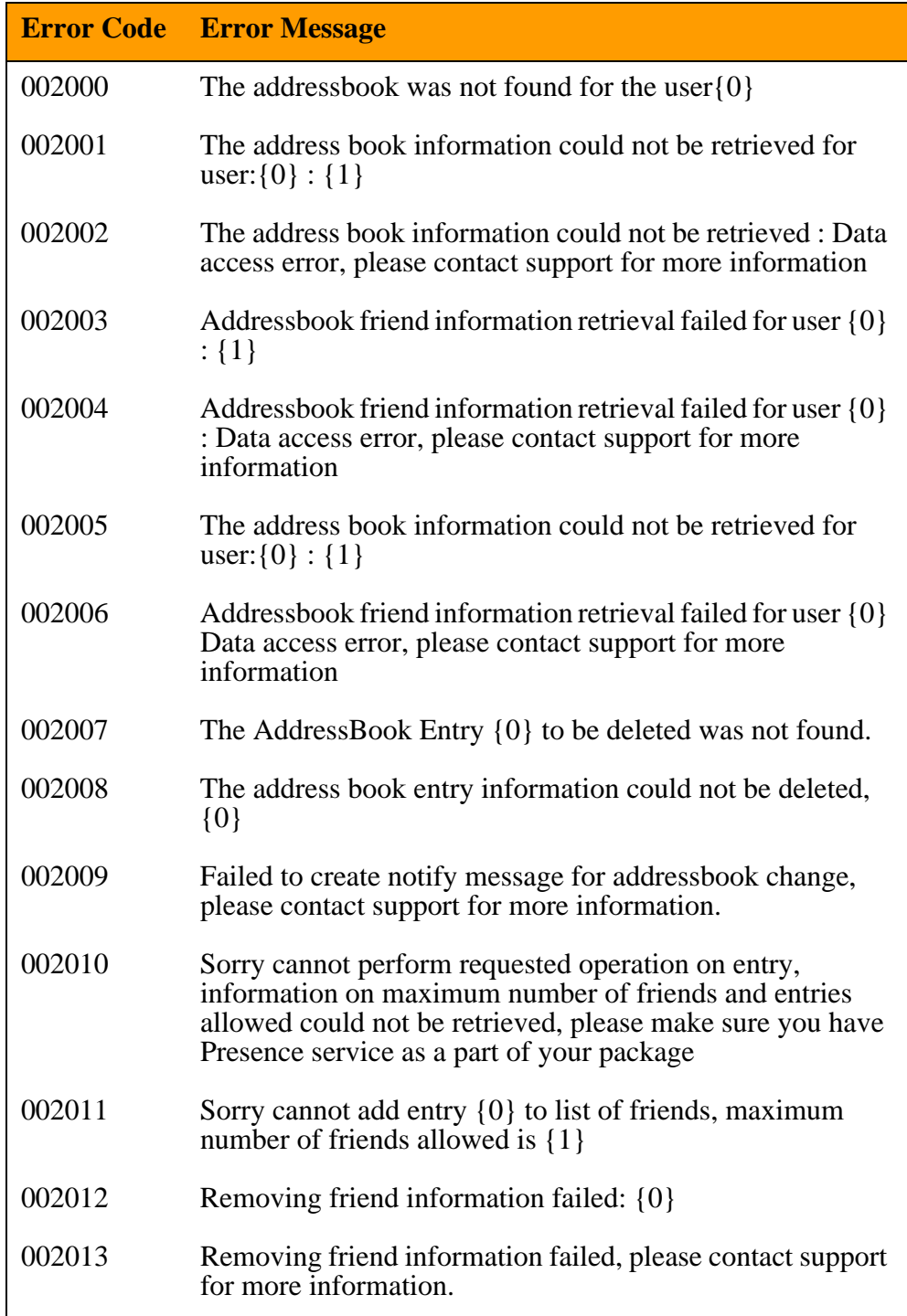

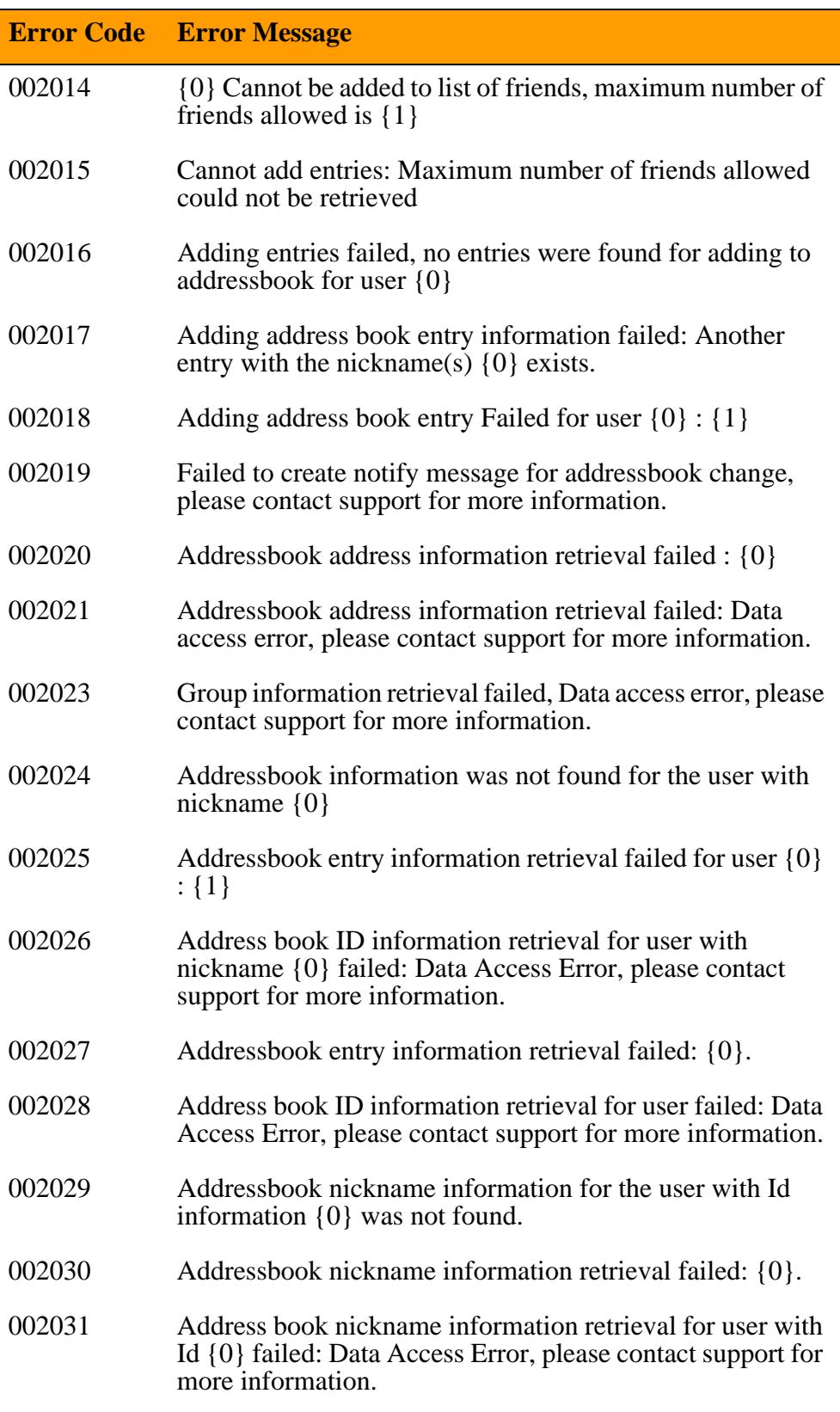

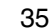

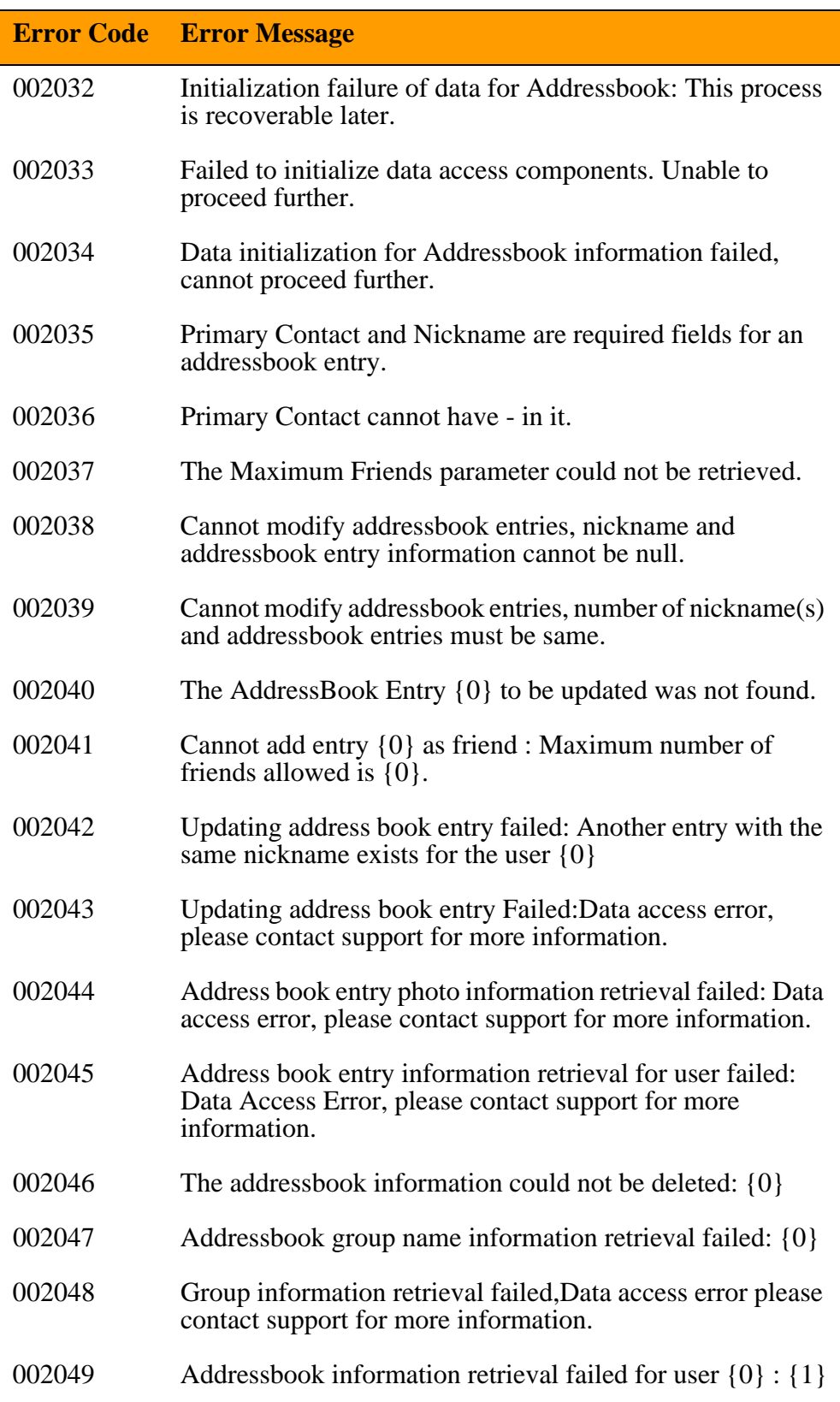

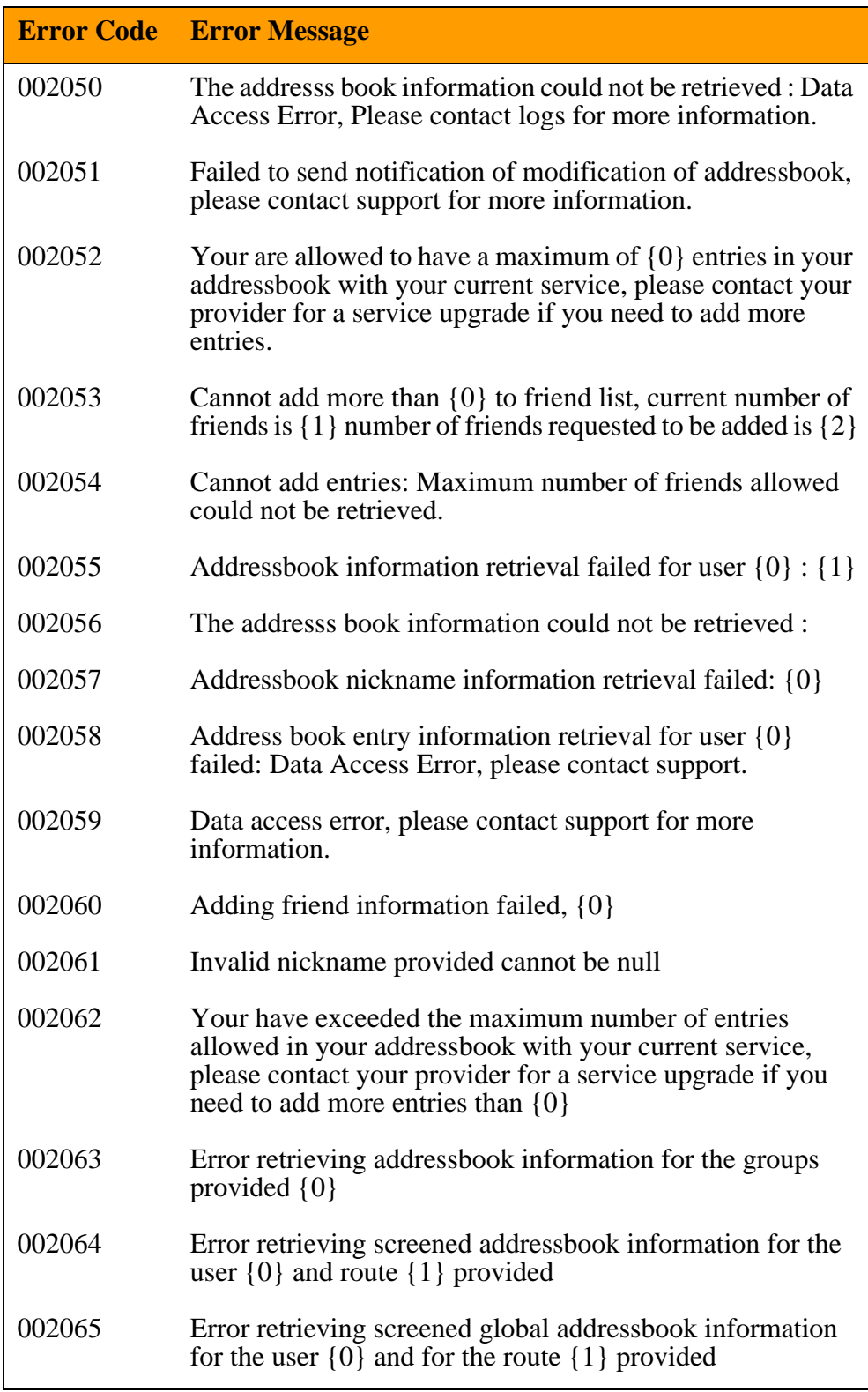

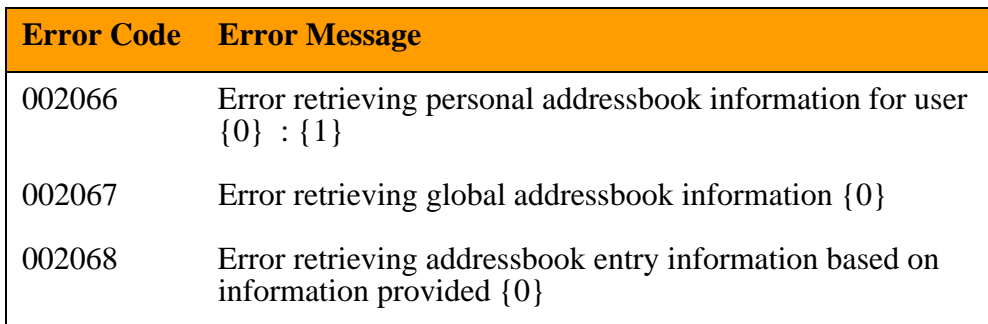

# <span id="page-36-0"></span>**UserServicePkgImpl error messages (003000)**

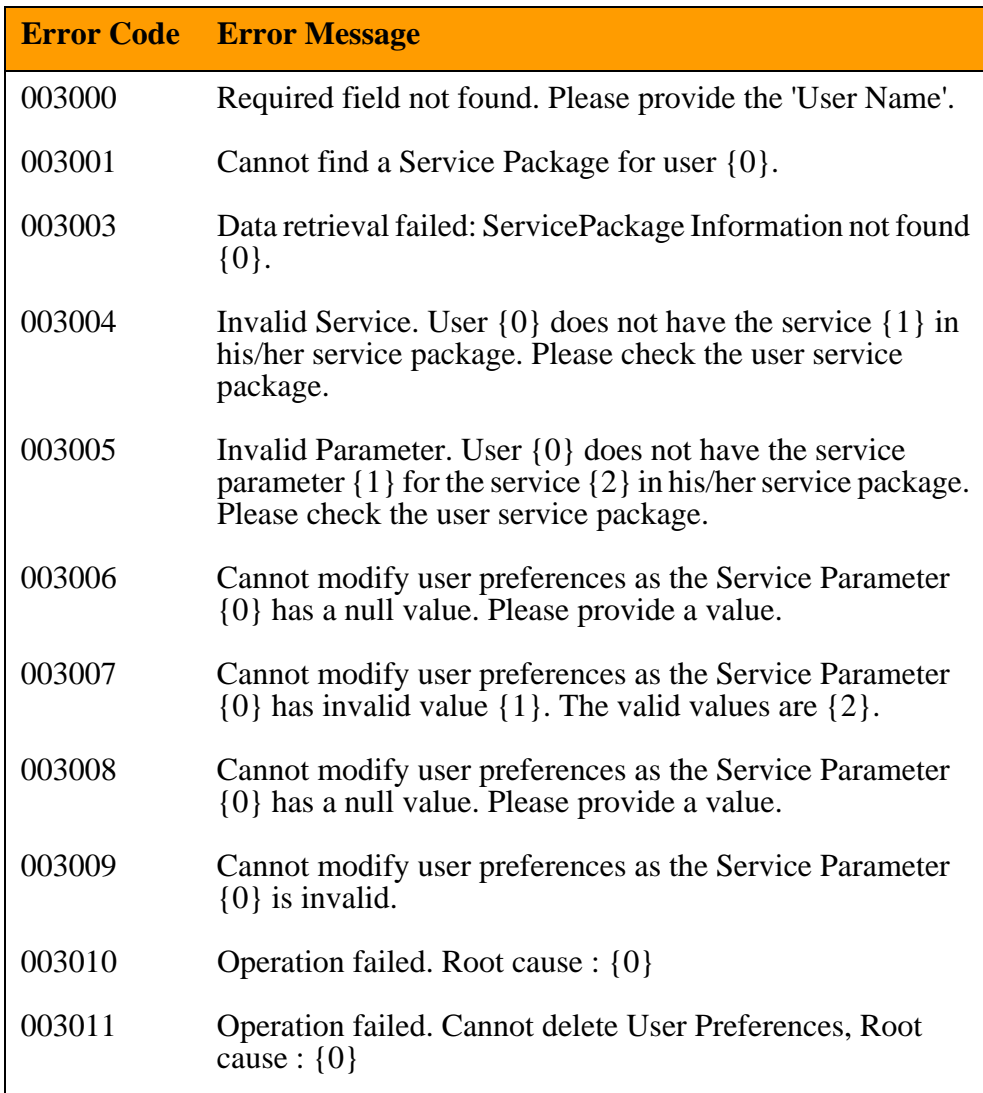

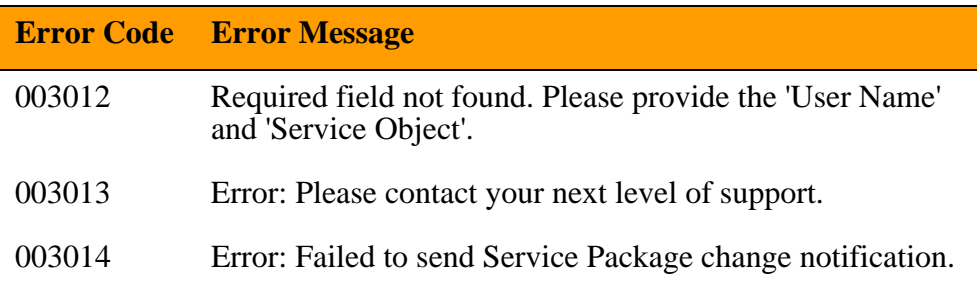

# <span id="page-37-0"></span>**UserMgrImpl error messages (004000)**

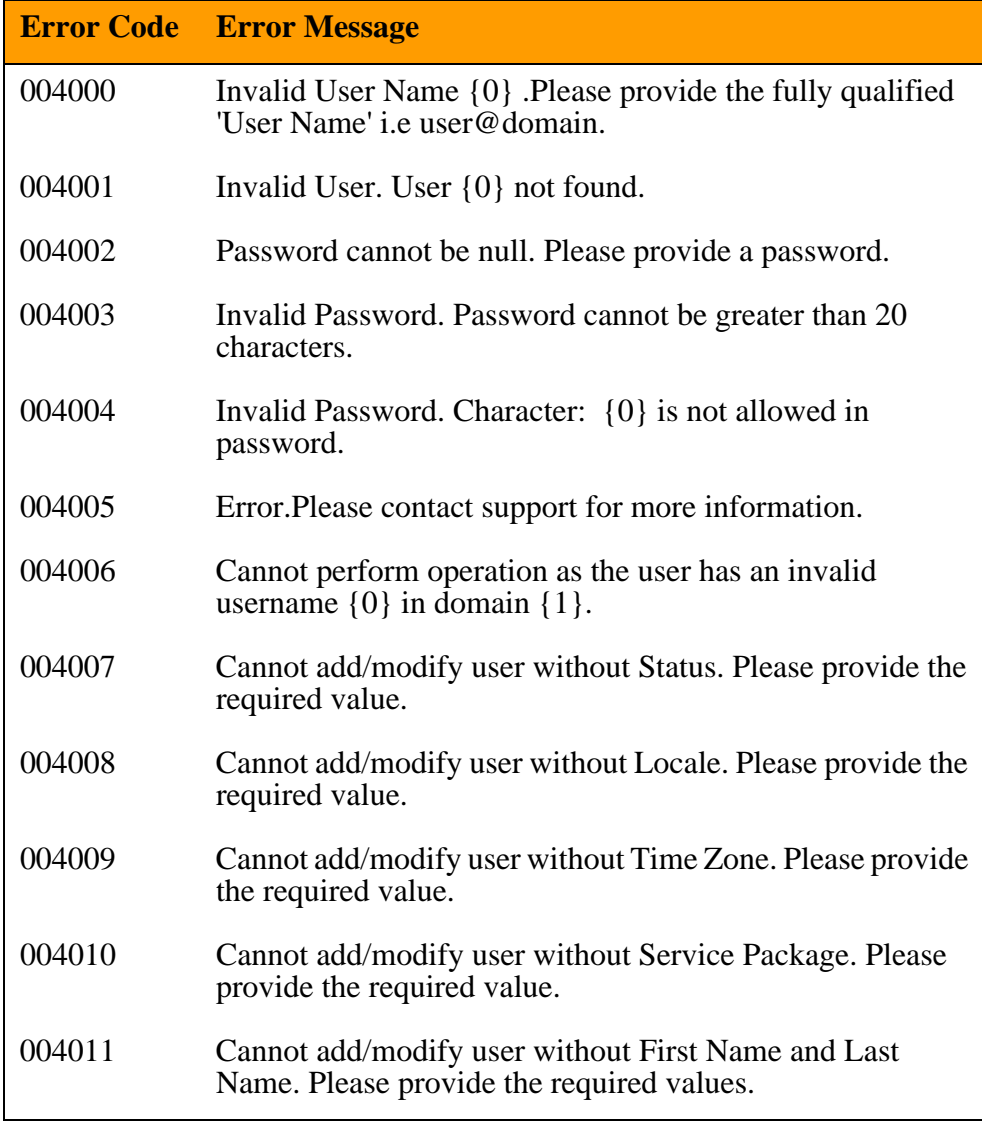

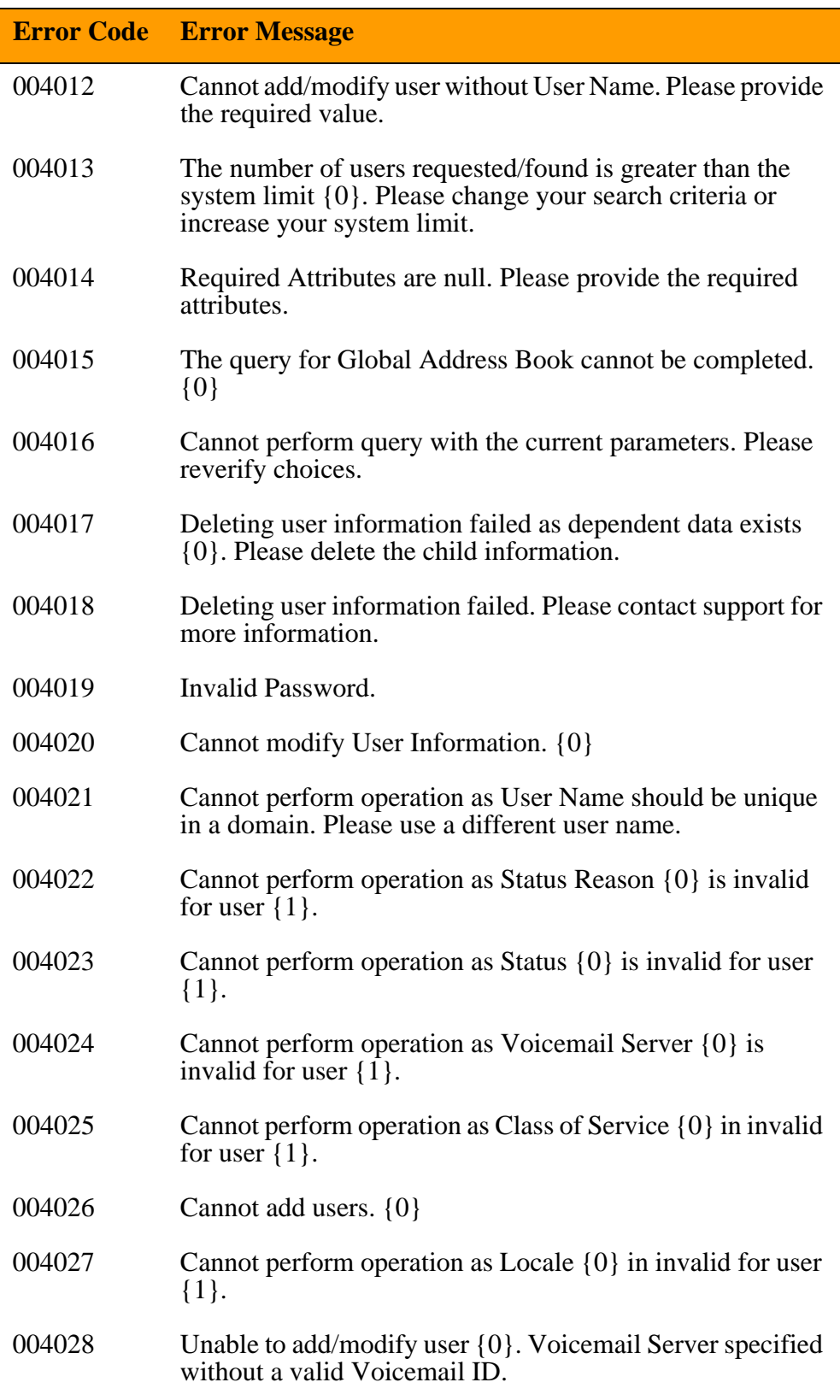

Open Provisioning Interface Reference Guide

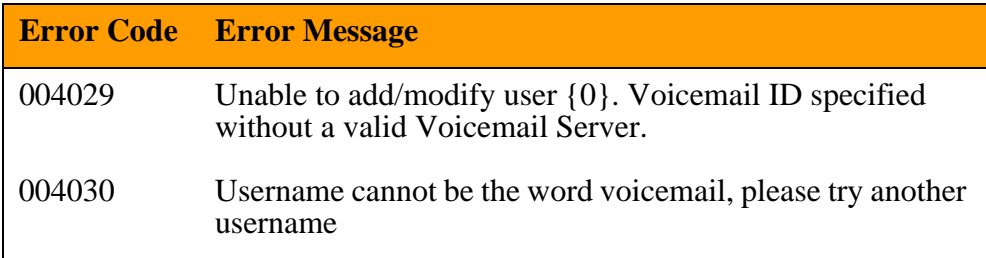

# <span id="page-39-0"></span>**DomainMgrImpl error messages (005000)**

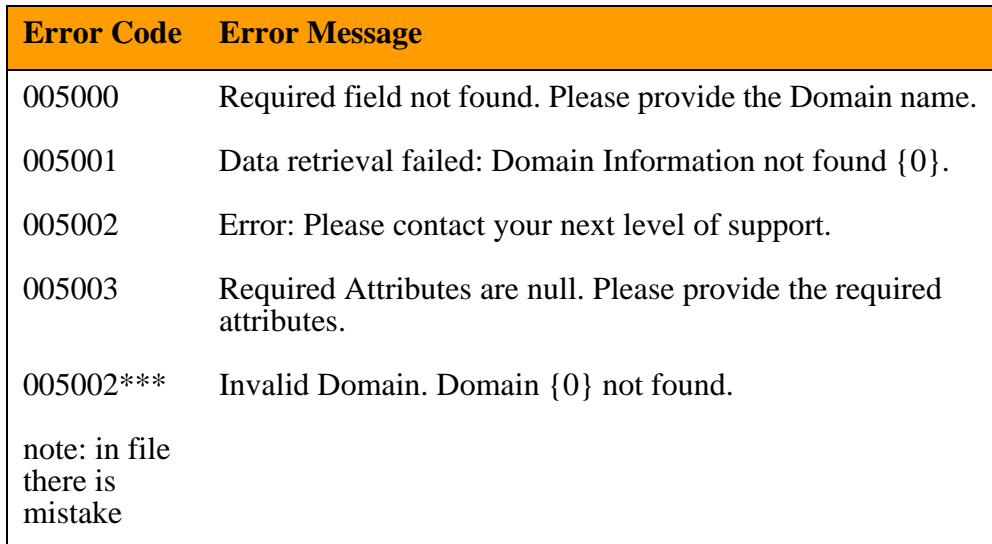

# <span id="page-39-1"></span>**RouteMgrImpl error messages (024000)**

![](_page_39_Picture_100.jpeg)

![](_page_40_Picture_85.jpeg)

### <span id="page-41-0"></span>**AddressBookGroupCondMgr error messages (006000)**

![](_page_41_Picture_104.jpeg)

### <span id="page-41-1"></span>**GlobalAddrBookCondMgr error messages (014000)**

![](_page_41_Picture_105.jpeg)

# <span id="page-41-2"></span>**PersonalAddrBookCondMgr error messages (018000)**

![](_page_41_Picture_106.jpeg)

### <span id="page-42-0"></span>**PhoneNumberCondMgr error messages (019000)**

![](_page_42_Picture_100.jpeg)

### <span id="page-42-1"></span>**TimeBlockGroupCondMgr error messages (029000)**

![](_page_42_Picture_101.jpeg)

# <span id="page-42-2"></span>**BannedSubscriberMgrImpl error messages (008000)**

![](_page_42_Picture_102.jpeg)

![](_page_43_Picture_97.jpeg)

# <span id="page-43-0"></span>**DomainCosMgrImpl error messages (011000)**

![](_page_43_Picture_98.jpeg)

## <span id="page-44-0"></span>**DomainProfileMgrImpl error messages (012000)**

![](_page_44_Picture_93.jpeg)

# <span id="page-44-1"></span>**TimeZoneMgrImpl error messages (030000)**

![](_page_44_Picture_94.jpeg)

![](_page_45_Picture_97.jpeg)

# <span id="page-45-0"></span>**StatusReasonMgrImpl error messages (027000)**

![](_page_45_Picture_98.jpeg)

![](_page_46_Picture_100.jpeg)

# <span id="page-46-0"></span>**ServiceMgrImpl error messages (025000)**

![](_page_46_Picture_101.jpeg)

![](_page_47_Picture_110.jpeg)

![](_page_47_Picture_111.jpeg)

![](_page_48_Picture_106.jpeg)

# <span id="page-48-0"></span>**UserPropertiesServlet error messages (036000)**

![](_page_48_Picture_107.jpeg)

# <span id="page-49-0"></span>**UserDataMgrImpl error messages (032000)**

![](_page_49_Picture_87.jpeg)

# <span id="page-49-1"></span>**VoicemailMgrImpl error messages (034000)**

![](_page_49_Picture_88.jpeg)

# <span id="page-50-0"></span>**DeviceMgrImpl error messages (010000)**

![](_page_50_Picture_113.jpeg)

![](_page_51_Picture_108.jpeg)

![](_page_51_Picture_109.jpeg)

# <span id="page-51-0"></span>**IPCMMgrImpl error messages (016000)**

![](_page_51_Picture_110.jpeg)

![](_page_52_Picture_103.jpeg)

# <span id="page-52-0"></span>**UserTimeMgrImpl error messages (033000)**

![](_page_52_Picture_104.jpeg)

Open Provisioning Interface Reference Guide

![](_page_53_Picture_110.jpeg)

![](_page_53_Picture_111.jpeg)

![](_page_54_Picture_68.jpeg)

![](_page_54_Picture_69.jpeg)

NN42020-123 MCS 5100 3.5 Standard 4.0 4.0 January 2006

Multimedia Communication Portfolio **Multimedia Communication Server** Open Provisioning Interface

Copyright © Nortel Networks Limited 2006

All Rights Reserved

Information is subject to change without notice. Nortel Networks reserves the right to make changes in design or components as progress in engineering and manufacturing may warrant.

\*Nortel, Nortel (logo), and the Globemark are trademarks of Nortel Networks.

\*Sun Fire and Netra are trademarks of Sun Microsystems, Inc.

\*Oracle is a trademark of Oracle Corporation.

Publication number: NN42020-123 Product release: MCS 5100 3.5 Document version: Standard 4.0 Date: January 2006

![](_page_57_Picture_8.jpeg)